# **AFO 439 – Overzicht van geblokkeerde WebOpac gebruikers accounts**

## **439.1 Inleiding**

Het is mogelijk te verhinderen dat leners inloggen in de WebOpac gebruikersactiviteiten na "n" niet succesvolle pogingen. De toegang wordt geblokkeerd na "n" opeenvolgende onjuiste pogingen op dezelfde dag. Na een succesvolle loging wordt het vorige aantal pogingen verwijderd.

De parameters hiervoor worden ingesteld in de WebOpac Preferences onder de optie Gebruikersactiviteiten.

#### **Let op**

Diis geen BLOKKADE die van invloed is op de uitleenmodule. Het is is alleen een blokkering na te veel ongeldige login pogingen voor de WebOpac gebruikersactiviteiten.

## **439.2 Overzicht**

Nadat u deze AFO gekozen heeft verschijnt een overzicht van op dit moment geblokkeerde leners (voor de huidige meta instelling uitlening):

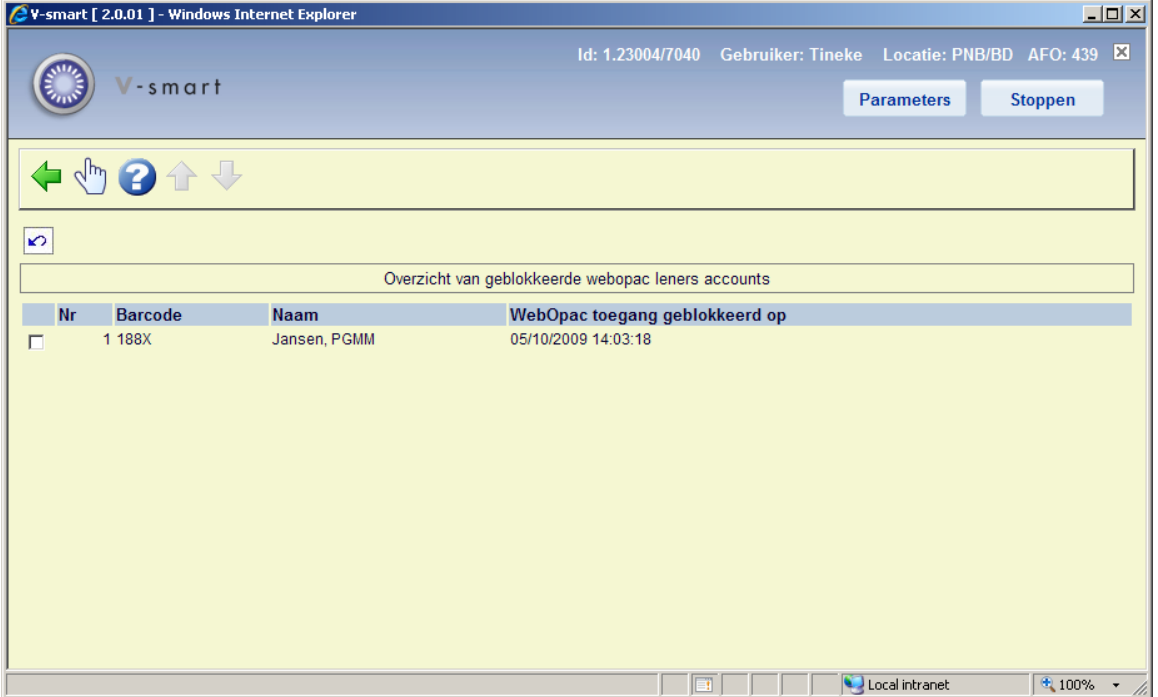

Selecteer een lener om het account te deblokkeren. Er verschijnt een melding:

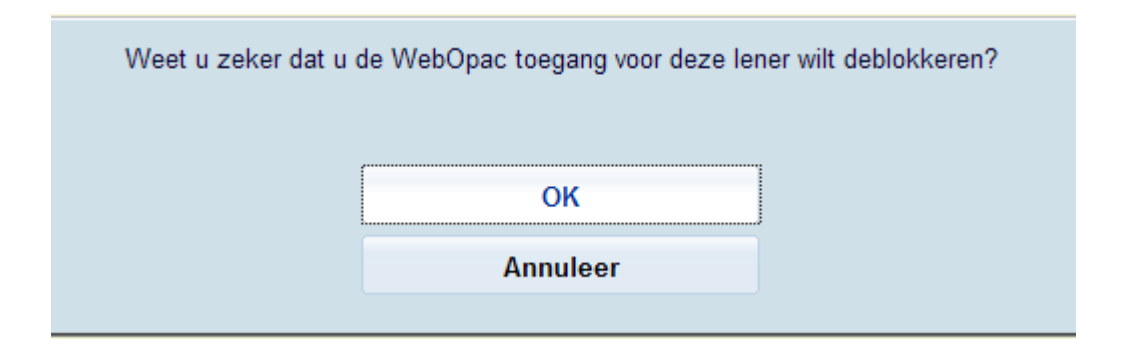

### • **Document control - Change History**

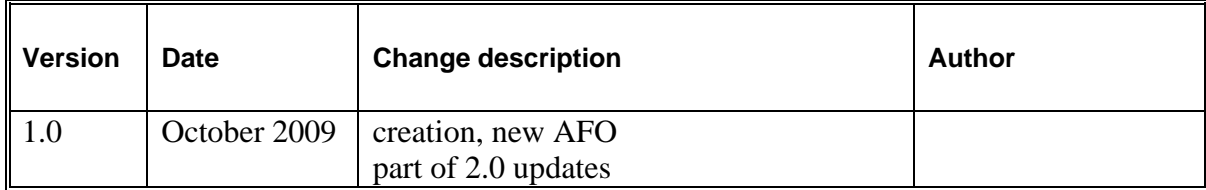